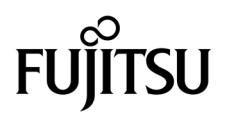

# SPARC® Enterprise M8000/M9000 Servers Product Notes

For XCP version 1050

Manual Code C120-E482-02EN Part No. 820-3266-11 October 2007, Revision A

Copyright 2007 Sun Microsystems, Inc., 4150 Network Circle, Santa Clara, California 95054, U.S.A. and FUJITSU LIMITED, 1-1, Kamikodanaka 4-chome, Nakahara-ku, Kawasaki-shi, Kanagawa-ken 211-8588, Japan. All rights reserved.

Sun Microsystems, Inc. and Fujitsu Limited each own or control intellectual property rights relating to products and technology described in<br>this document, and such products, technology and this document are protected by c and international treaties. The intellectual property rights of Sun Microsystems, Inc. and Fujitsu Limited in such products, technology and this document include, without limitation, one or more of the United States patent

This document and the product and technology to which it pertains are distributed under licenses restricting their use, copying, distribution, and decompilation. No part of such product or technology, or of this document, may be reproduced in any form by any means without prior written authorization of Fujitsu Limited and Sun Microsystems, Inc., and their applicable licensors, if any. The furnishing of this document to you does not give you any rights or licenses, express or implied, with respect to the product or technology to which it pertains, and this document does not contain or represent any commitment of any kind on the part of Fujitsu Limited or Sun Microsystems, Inc., or any affiliate of either of them.

This document and the product and technology described in this document may incorporate third-party intellectual property copyrighted by and/or licensed from suppliers to Fujitsu Limited and/or Sun Microsystems, Inc., incl

Per the terms of the GPL or LGPL, a copy of the source code governed by the GPL or LGPL, as applicable, is available upon request by the End User. Please contact Fujitsu Limited or Sun Microsystems, Inc.

This distribution may include materials developed by third parties.

Parts of the product may be derived from Berkeley BSD systems, licensed from the University of California. UNIX is a registered trademark in the U.S. and in other countries, exclusively licensed through X/Open Company, Ltd.

Sun, Sun Microsystems, the Sun logo, Java, Netra, Solaris, Sun Ray, Answerbook2, docs.sun.com, OpenBoot, and Sun Fire are trademarks or registered trademarks of Sun Microsystems, Inc. in the U.S. and other countries.

Fujitsu and the Fujitsu logo are registered trademarks of Fujitsu Limited.

All SPARC trademarks are used under license and are registered trademarks of SPARC International, Inc. in the U.S. and other countries. Products bearing SPARC trademarks are based upon architecture developed by Sun Microsystems, Inc.

SPARC64 is a trademark of SPARC International, Inc., used under license by Fujitsu Microelectronics, Inc. and Fujitsu Limited.

The OPEN LOOK and Sun™ Graphical User Interface was developed by Sun Microsystems, Inc. for its users and licensees. Sun acknowledges the pioneering efforts of Xerox in researching and developing the concept of visual or graphical user interfaces for the computer industry. Sun holds a non-exclusive license from Xerox to the Xerox Graphical User Interface, which license also covers Sun's licensees who implement OPEN LOOK GUIs and otherwise comply with Sun's written license agreements.

United States Government Rights - Commercial use. U.S. Government users are subject to the standard government user license agreements of Sun Microsystems, Inc. and Fujitsu Limited and the applicable provisions of the FAR and its supplements.

Disclaimer: The only warranties granted by Fujitsu Limited, Sun Microsystems, Inc. or any affiliate of either of them in connection with this document or any product or technology described herein are those expressly set forth in the license agreement pursuant to which the product or technology is provided. EXCEPT AS EXPRESSLY SET FORTH IN SUCH AGREEMENT, FUJITSU LIMITED, SUN MICROSYSTEMS, INC. AND THEIR AFFILIATES MAKE NO REPRESENTATIONS OR WARRANTIES OF ANY KIND (EXPRESS OR IMPLIED) REGARDING SUCH PRODUCT OR TECHNOLOGY OR THIS DOCUMENT, WHICH ARE ALL PROVIDED AS IS, AND ALL EXPRESS OR IMPLIED CONDITIONS, REPRESENTATIONS AND WARRANTIES, INCLUDING WITHOUT LIMITATION ANY IMPLIED WARRANTY OF MERCHANTABILITY, FITNESS FOR A PARTICULAR PURPOSE OR NON-INFRINGEMENT, ARE DISCLAIMED, EXCEPT TO THE EXTENT THAT SUCH DISCLAIMERS ARE HELD TO BE LEGALLY INVALID. Unless otherwise expressly set forth in such agreement, to the extent allowed by applicable law, in no event shall Fujitsu Limited, Sun Microsystems, Inc. or any of their affiliates have any liability to any third party under any legal theory for any loss of revenues or profits, loss of use or data, or business interruptions, or for any indirect, special, incidental or consequential damages, even if advised of the possibility of such damages.

DOCUMENTATION IS PROVIDED "AS IS" AND ALL EXPRESS OR IMPLIED CONDITIONS, REPRESENTATIONS AND WARRANTIES, INCLUDING ANY IMPLIED WARRANTY OF MERCHANTABILITY, FITNESS FOR A PARTICULAR PURPOSE OR NON-INFRINGEMENT, ARE DISCLAIMED, EXCEPT TO THE EXTENT THAT SUCH DISCLAIMERS ARE HELD TO BE LEGALLY INVALID.

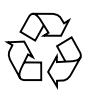

Please Recycle

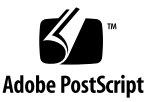

Copyright 2007 Sun Microsystems, Inc., 4150 Network Circle, Santa Clara, California 95054, U.S.A. et FUJITSU LIMITED, 1-1, Kamikodanaka 4-chome, Nakahara-ku, Kawasaki-shi, Kanagawa-ken 211-8588, Japon. Tous droits réservés.

Entrée et revue tecnical fournies par Fujitsu Limited sur des parties de ce matériel.

Sun Microsystems, Inc. et Fujitsu Limited détiennent et contrôlent toutes deux des droits de propriété intellectuelle relatifs aux produits et technologies décrits dans ce document. De même, ces produits, technologies et ce document sont protégés par des lois sur le copyright, des brevets, d'autres lois sur la propriété intellectuelle et des traités internationaux. Les droits de propriété intellectuelle de Sun Microsystems, Inc. et Fujitsu Limited concernant ces produits, ces technologies et ce document comprennent, sans que cette liste soit exhaustive, un ou plusieurs des brevets déposés aux États-Unis et indiqués à l'adresse http://www.sun.com/patents de même qu'un ou plusieurs brevets ou applications brevetées supplémentaires aux États-Unis et dans d'autres pays.

Ce document, le produit et les technologies afférents sont exclusivement distribués avec des licences qui en restreignent l'utilisation, la copie, la distribution et la décompilation. Aucune partie de ce produit, de ces technologies ou de ce document ne peut être reproduite sous quelque forme que ce soit, par quelque moyen que ce soit, sans l'autorisation écrite préalable de Fujitsu Limited et de Sun Microsystems, Inc., et de leurs éventuels bailleurs de licence. Ce document, bien qu'il vous ait été fourni, ne vous confère aucun droit et aucune licence, expresses ou tacites, concernant le produit ou la technologie auxquels il se rapporte. Par ailleurs, il ne contient ni ne représente aucun engagement, de quelque type que ce soit, de la part de Fujitsu Limited ou de Sun Microsystems, Inc., ou des sociétés affiliées.

Ce document, et le produit et les technologies qu'il décrit, peuvent inclure des droits de propriété intellectuelle de parties tierces protégés par copyright et/ou cédés sous licence par des fournisseurs à Fujitsu Limited et/ou Sun Microsystems, Inc., y compris des logiciels et des technologies relatives aux polices de caractères.

Par limites du GPL ou du LGPL, une copie du code source régi par le GPL ou LGPL, comme applicable, est sur demande vers la fin utilsateur disponible; veuillez contacter Fujitsu Limted ou Sun Microsystems, Inc.

Cette distribution peut comprendre des composants développés par des tierces parties.

Des parties de ce produit pourront être dérivées des systèmes Berkeley BSD licenciés par l'Université de Californie. UNIX est une marque déposée aux Etats-Unis et dans d'autres pays et licenciée exclusivement par X/Open Company, Ltd.

Sun, Sun Microsystems, le logo Sun, Java, Netra, Solaris, Sun Ray, Answerbook2, docs.sun.com, OpenBoot, et Sun Fire sont des marques de fabrique ou des marques déposées de Sun Microsystems, Inc. aux Etats-Unis et dans d'autres pays.

Fujitsu et le logo Fujitsu sont des marques déposées de Fujitsu Limited.

Toutes les marques SPARC sont utilisées sous licence et sont des marques de fabrique ou des marques déposées de SPARC International, Inc. aux Etats-Unis et dans d'autres pays. Les produits portant les marques SPARC sont basés sur une architecture développée par Sun Microsystems, Inc.

SPARC64 est une marques déposée de SPARC International, Inc., utilisée sous le permis par Fujitsu Microelectronics, Inc. et Fujitsu Limited.

L'interface d'utilisation graphique OPEN LOOK et Sun™ a été développée par Sun Microsystems, Inc. pour ses utilisateurs et licenciés. Sun reconnaît les efforts de pionniers de Xerox pour la recherche et le développement du concept des interfaces d'utilisation visuelle ou graphique pour l'industrie de l'informatique. Sun détient une license non exclusive de Xerox sur l'interface d'utilisation graphique Xerox, cette licence couvrant également les licenciés de Sun qui mettent en place l'interface d'utilisation graphique OPEN LOOK et qui, en outre, se conforment aux licences écrites de Sun.

Droits du gouvernement américain - logiciel commercial. Les utilisateurs du gouvernement américain sont soumis aux contrats de licence standard de Sun Microsystems, Inc. et de Fujitsu Limited ainsi qu'aux clauses applicables stipulées dans le FAR et ses suppléments.

Avis de non-responsabilité: les seules garanties octroyées par Fujitsu Limited, Sun Microsystems, Inc. ou toute société affiliée de l'une ou l'autre entité en rapport avec ce document ou tout produit ou toute technologie décrit(e) dans les présentes correspondent aux garanties expressément stipulées dans le contrat de licence régissant le produit ou la technologie fourni(e). SAUF MENTION CONTRAIRE EXPRESSÉMENT STIPULÉE DANS CE CONTRAT, FUJITSU LIMITED, SUN MICROSYSTEMS, INC. ET LES SOCIÉTÉS AFFILIÉES REJETTENT TOUTE REPRÉSENTATION OU TOUTE GARANTIE, QUELLE QU'EN SOIT LA NATURE (EXPRESSE OU IMPLICITE) CONCERNANT CE PRODUIT, CETTE TECHNOLOGIE OU CE DOCUMENT, LESQUELS SONT FOURNIS EN L'ÉTAT. EN OUTRE, TOUTES LES CONDITIONS, REPRÉSENTATIONS ET GARANTIES EXPRESSES OU TACITES, Y COMPRIS NOTAMMENT TOUTE GARANTIE IMPLICITE RELATIVE À LA QUALITÉ MARCHANDE, À L'APTITUDE À UNE UTILISATION PARTICULIÈRE OU À L'ABSENCE DE CONTREFAÇON, SONT EXCLUES, DANS LA MESURE AUTORISÉE PAR LA LOI APPLICABLE. Sauf mention contraire expressément stipulée dans ce contrat, dans la mesure autorisée par la loi applicable, en aucun cas Fujitsu Limited, Sun Microsystems, Inc. ou l'une de leurs filiales ne sauraient être tenues responsables envers une quelconque partie tierce, sous quelque théorie juridique que ce soit, de tout manque à gagner ou de perte de profit, de problèmes d'utilisation ou de perte de données, ou d'interruptions d'activités, ou de tout dommage indirect, spécial, secondaire ou consécutif, même si ces entités ont été préalablement informées d'une telle éventualité.

LA DOCUMENTATION EST FOURNIE "EN L'ETAT" ET TOUTES AUTRES CONDITIONS, DECLARATIONS ET GARANTIES EXPRESSES OU TACITES SONT FORMELLEMENT EXCLUES, DANS LA MESURE AUTORISEE PAR LA LOI APPLICABLE, Y COMPRIS NOTAMMENT TOUTE GARANTIE IMPLICITE RELATIVE A LA QUALITE MARCHANDE, A L'APTITUDE A UNE UTILISATION PARTICULIERE OU A L'ABSENCE DE CONTREFACON.

## Contents

#### **[Preface](#page-6-0) vii**

[Technical Support v](#page-6-1)ii [Software Resources](#page-6-2) vii [Accessing Documentation v](#page-7-0)iii [Fujitsu Welcomes Your Comments i](#page-8-0)x

### **[SPARC Enterprise M8000/M9000 Servers Product Notes 1](#page-10-0)**

[Supported Versions of Firmware and Software 1](#page-10-1) [Patch Information](#page-11-0) 2 [Known Issues](#page-12-0) 3 [General Functionality Issues and Limitations 3](#page-12-1) [Issues and Limitations Fixed in Solaris 10 8/07 4](#page-13-0) [Notes for XCP 1050](#page-13-1) 4 [Notes for XSCF Web](#page-14-0) 5 [Hardware Installation and Service Issues](#page-15-0) 6 [Specific Issues and Workarounds 6](#page-15-1) [Hardware Documentation Updates 7](#page-16-0) [Software Issues](#page-17-0) 8 [XCP Issues and Workarounds 8](#page-17-1) [Solaris Issues and Workarounds](#page-24-0) 15

[Identifying Permanent Memory in a Target Board](#page-34-0) 25

[Preparing to Upgrade to XCP 1050](#page-34-1) 25

[Upgrading to XCP 1050 2](#page-35-0)6

[Software Documentation Updates 3](#page-40-0)1

# <span id="page-6-0"></span>Preface

These product notes contain late-breaking information about the SPARC® Enterprise M8000/M9000 server hardware, software, or documentation that became known after the documentation set was published.

# <span id="page-6-1"></span>Technical Support

If you have technical questions or issues that are not addressed in the SPARC Enterprise M8000/M9000 servers documentation, contact a sales representative or a certified service engineer.

## <span id="page-6-3"></span><span id="page-6-2"></span>Software Resources

The Solaris™ Operating System and Sun Java™ Enterprise System software are preinstalled on your SPARC Enterprise M8000/M9000 servers.

Contact a sales representative or a certified service engineer for software resources for your SPARC Enterprise M8000/M9000 servers.

**Note –** For latest patch information go to: **Global Site** http://www.fujitsu.com/global/support/software/security/products-s/patch-info/ **Japanese Sit**e http://software.fujitsu.com/jp/security/products-others/unix/index.html **North American Site** https://download.computers.us.fujitsu.com/

Installation information and README files are included in the patch download.

# <span id="page-7-0"></span>Accessing Documentation

Instructions for installing, administering, and using your SPARC Enterprise M8000/M9000 servers are provided in the SPARC Enterprise M8000/M9000 servers documentation set.

The documentation set is available for download from the following website:

**Global Site** http://www.fujitsu.com/sparcenterprise/manual/

**Japanese Site** http://primeserver.fujitsu.com/sparcenterprise/manual/

**North American Site**

https://download.computers.us.fujitsu.com/

**Note –** Information in these product notes supersedes the information in the SPARC Enterprise M8000/M9000 servers documentation set.

Solaris documentation is available at: http://www.sun.com/documentation

# <span id="page-8-0"></span>Fujitsu Welcomes Your Comments

If you have any comments or requests regarding this manual, or if you find any unclear statements in the manual, please state your points specifically, and forward it to a sales representative or a certified service engineer.

Please include the title and part number of your document with your feedback.

# <span id="page-10-0"></span>SPARC Enterprise M8000/M9000 Servers Product Notes

These product notes contain late-breaking information about the SPARC® Enterprise M8000/M9000 server hardware, software, or documentation that became known after the documentation set was published.

- [Supported Versions of Firmware and Software](#page-10-1)
- [Patch Information](#page-11-0)
- [Known Issues](#page-12-0)
- [Notes for XCP 1050](#page-13-1)
- [Notes for XSCF Web](#page-14-0)
- [Hardware Installation and Service Issues](#page-15-0)
- [Hardware Documentation Updates](#page-16-0)
- [Software Issues](#page-17-0)
- [Software Documentation Updates](#page-40-0)

# <span id="page-10-1"></span>Supported Versions of Firmware and Software

The following firmware and software versions are supported in this release:

■ XSCF Control Package (XCP) 1050 or later

**Note –** When the XCP version preinstalled in your server is under XCP 1050, you must upgrade to XSCF Control Package(XCP) 1050 or later. Use the web browser interface, also known as the browser user interface (BUI), to import XCP firmware and then execute the flashupdate command to upgrade the XCP firmware with the XSCF Shell.

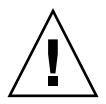

**Caution –** CR ID #6534471: Improper handling of large page in kernel memory may cause random panics. Implement the workaround for CR ID #6534471 or check for the availability of a patch and install it immediately. This bug has been fixed in 125100-06 and Solaris 10 8/07.

- The first version of the Solaris™ Operating System (OS) to support these servers is the Solaris 10 11/06 OS.
- This XCP release supports the Capacity-On-Demand (COD) feature.

**Note –** It is required that all SPARC Enterprise M8000/M9000 servers be upgraded to XCP 1050 in order to support adding future COD Right To Use (RTU) licenses. Contact your local Service Representative for assistance.

## <span id="page-11-0"></span>Patch Information

This section lists mandatory patches for the SPARC Enterprise M8000/M9000 servers.

These patches are not required for servers running Solaris 10 8/07 OS.

- 118833-36 (Install 118833-36 before 125100-04.)
- 125100-04 or later
- 120068-03 or later
- 123839-07 or later
- 125424-01 or later
- 125075-01 or later

**Note –** See ["Software Resources" on page vii](#page-6-3) for information on how to find the latest patches. Installation information and README files are included in the patch download.

# <span id="page-12-0"></span>Known Issues

This section describes known issues in this release.

## <span id="page-12-1"></span>General Functionality Issues and Limitations

- Domains using the ZFS file system can not use Dynamic Reconfiguration.
- The maximum number of IOUA (Base I/O Card) cards per domain is limited to six cards.
- Do not use the internal CD-RW/DVD-RW drive unit and the TAPE drive unit at the same time.
- For this XCP release, the XSCF web browser interface, also known as the browser user interface (BUI) does not support the COD and External I/O Expansion Unit Manager feature.
- The XSCF web browser interface, also known as the browser user interface (BUI), supports the following new functions in this release.
	- Domain/system operation function
	- Function concerning the XSCF firmware configuration
	- Log data reference
	- Component configuration data display
- The setupplatform(8) command is not supported in this release.
- When using XSCF as the NTP server of the domain, configure it so as not to block the ICMP protocol of the DNS server and the NTP server which the XSCF refers to.
- When you use the external power control interface (EPC) of the external power controller, the following notification signals are not supported;
	- the OS panic or the server hardware error signal (\*CPUN/RTNU)
	- the server hardware error signal (power fail, temperature error, and fan error) (\*ALARM)
- For 1027A-Z/X1027A-Z, PCIe Dual 10 Gigabit Ethernet Fiber XFP cards, these limits apply:
	- Do not use more than two cards per domain.
	- Do not use these cards in an External I/O Expansion Unit.
- For 4447A-Z/X4447A-Z, PCIe Quad-port Gigabit Ethernet Adapter UTP cards, these maximum limits apply:
	- No more than two cards per I/O boat

■ No more than eight cards in a SPARC Enterprise M8000/M9000 servers

## <span id="page-13-0"></span>Issues and Limitations Fixed in Solaris 10 8/07

- Dynamic Reconfiguration (DR) is not recommended in cases below, due to the following restrictions on the DR addboard(8), deleteboard(8), and moveboard(8) commands. Please contact your Sales representative or Technical Support for additional information and software support.
	- The target board (SB/XSB) with optional I/O cards because of some restrictions on specific cards.

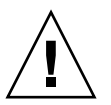

**Caution –** Use of DR in an unsupported configuration might result in a domain panic or might hang the system.

- PCI Hotplug feature is not available for this release. Please contact your sales representative or technical support for additional information and software support.
- While Solaris is running, do not use the  $cf$ gadm(1M) command to add/remove the CD-RW/DVD-RW drive unit and the TAPE drive unit to/from a domain. To use the CD-RW/DVD-RW drive unit or the TAPE drive unit, use the cfgdevice(8) command to attach/remove it to/from the domain before booting the OS.

# <span id="page-13-1"></span>Notes for XCP 1050

- On the SPARC Enterprise M8000/M9000 server with XCP1050 or later, the dual XSCF Unit feature is working. Therefore, you can not downgrade SPARC Enterprise M8000/M9000 server with XCP1050 or later to XCP1040 or XCP1041, which does not support dual XSCF Unit feature.
- You cannot use the following user account names, as they are reserved for system use: root, bin, daemon, adm, operator, nobody, sshd, rpc, rpcuser, ldap, apache, ntp, admin, and default.

# <span id="page-14-0"></span>Notes for XSCF Web

- Using the XSCF Web, when you import XCP or update the firmware, Session ID error may be displayed on the web browser. And in the Autologout setting, when you specify the timeout period as over 30 minutes, Internal Server Error may be displayed when you perform the firmware update.
- When you use the XSCF Web, if a plug-in such as the search tool installed with the browser, remove the plug-in or disable the pop-up blocking.

# <span id="page-15-0"></span>Hardware Installation and Service Issues

This section describes hardware specific issues and workarounds.

## Specific Issues and Workarounds

[TABLE 1](#page-15-2) lists known hardware issues and possible workarounds.

<span id="page-15-2"></span><span id="page-15-1"></span>**TABLE 1** Hardware Issues and Workarounds

| CR ID                                                                                                    | <b>Description</b>                                                                                                    | Workaround                                                                                                    |  |
|----------------------------------------------------------------------------------------------------|----------------------------------------------------------------------------------------------------|----------------------------------------------------------------------------------------------------|--|
| 6433420<br>The domain console might display a Mailbox<br>time out or IOCB interrupt time out error during<br>boot. |                                                                                                    | Issue a reset-all command from the OBP<br>(OK) prompt and reboot.                                             |  |
| 6488846                                                                                                    | During boot, the domain console might display<br>a checksum error for the SG(X)PCI2SCSIU320-<br>Z SCSI controller I/O card. | Check for the availability of the latest<br>controller card firmware.                                         |  |
| 6557379                                                                                                    | Power cables are not redundant on single<br>power feed servers without the dual power<br>feed option.                       | On servers that have single power feed, all<br>power cables must be connected and powered<br>on at all times. |  |

# Hardware Documentation Updates

[TABLE 2](#page-16-1) lists known documentation updates.

<span id="page-16-1"></span>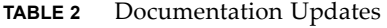

<span id="page-16-0"></span>

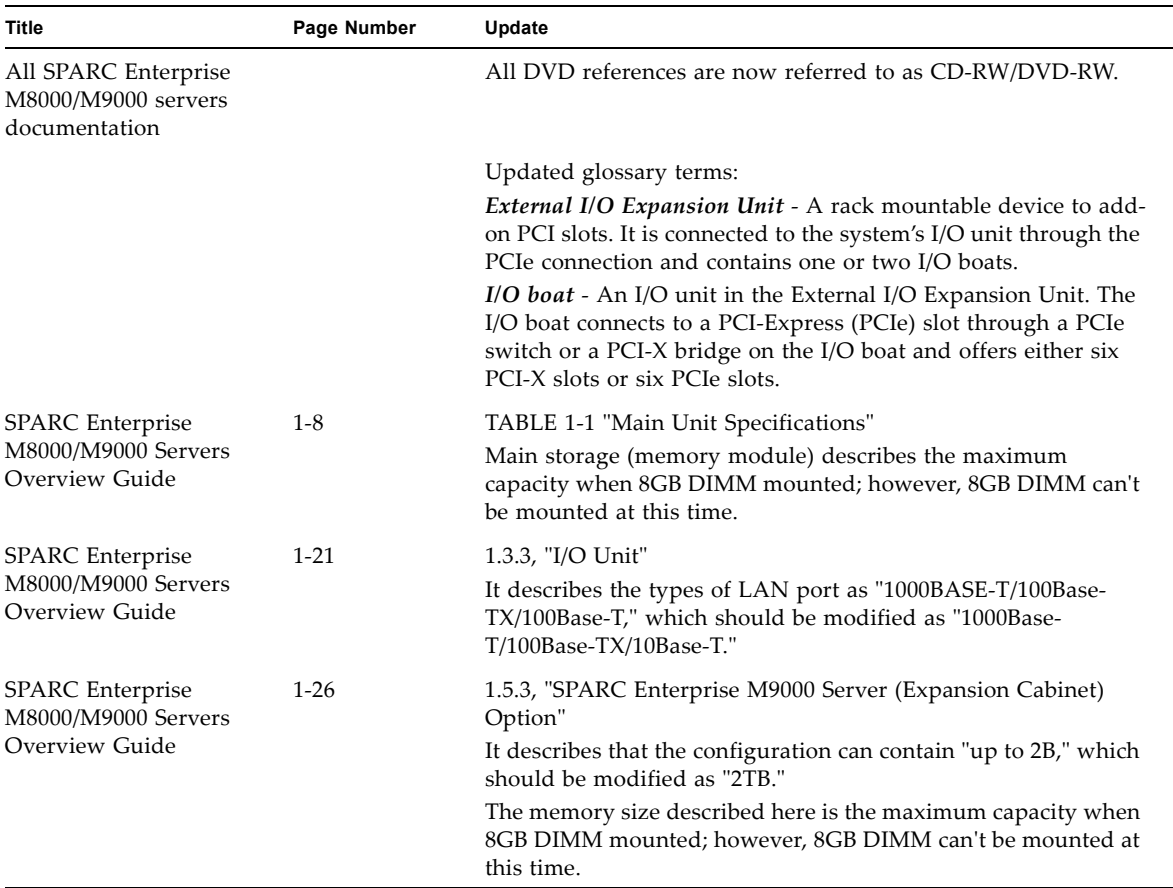

# <span id="page-17-0"></span>Software Issues

This section describes software specific issues and workarounds.

### XCP Issues and Workarounds

[TABLE 3](#page-17-2) lists known XCP issues and possible workarounds.

<span id="page-17-2"></span><span id="page-17-1"></span>**TABLE 3** XCP Issues and Workarounds

| <b>Description</b><br>ID |                                                                                                    | Workaround                                                                                                    |  |
|--------------------------|----------------------------------------------------------------------------------------------------|----------------------------------------------------------------------------------------------------|--|
| RTIF1-<br>070418-005     | If you log in to the XSCF while it is still<br>booting, you may get a bash\$ prompt instead<br>of the XSCF> prompt, and be unable to<br>perform most operations.                                                                                   | Log out of the bash\$ prompt and wait for the<br>XSCF to finish booting.                                                                                                    |  |
| RTIF1-<br>070418-009     | While XSCF is running, error message of<br>"OOM kill" might be displayed to XSCF<br>console, and process may go down and/or<br>watchdog timeout may occur and XSCF may<br>reboot.                                                                  | Check that XSCF is started. If not started, use<br>the rebootxscf(8) command to restart XSCF,<br>or stop all the domains and then execute the<br>system power off/on (AC OFF/ON). |  |
| RTIF1-<br>070418-010     | The showdomainstatus - a command shows<br>domain status as Powered Off, but the<br>showboards - a command shows the domain<br>is testing.                                                                                                    | Use the showboards command to check the<br>status of domain power.<br>The showdomainstatus command takes a<br>longer time to show the correct status.                             |  |
| RTIF1-<br>070418-011     | Some commands that update configuration<br>data take a relatively long time to execute.                                                                                                    | Do not cancel set * commands. They appear to<br>hang, but eventually complete in about 30<br>seconds.                                                                             |  |
| RTIF1-<br>070418-012     | The fault (memory.block.ue) is encountered<br>and reported periodically.                                                                                                    | An uncorrectable error exists in a DIMM and<br>the DIMM should be replaced.                                                                                                    |  |
| RTIF1-<br>070418-020     | When using the XSCF Web to import a<br>firmware image, if the image is corrupted (for<br>example, if the browser window is closed<br>during import), the flashupdate command<br>might later report an internal error.<br>CR ID 6537996 is similar. | Use the command getflashimage -d to<br>delete the corrupted image. If necessary, reboot<br>the XSCF Unit, then use the flashupdate<br>command again to clear the internal error.  |  |
| $RTIF1-$<br>070418-023   | Using the rebootxsc $f(8)$ command may<br>result in a process down error, and possibly an<br>FMA event with MSG ID SCF-8005-NE.                                                                                                    | Ignore this event.                                                                                                    |  |

| ID                   | <b>Description</b>                                                                                                    | Workaround                                                                                                    |
|----------------------|----------------------------------------------------------------------------------------------------|----------------------------------------------------------------------------------------------------|
| RTIF1-<br>070418-025 | showaudit all shows a long list of defaults<br>in the policy section after the database is<br>cleared.                                                                                                    | Update the database with the following:<br>setaudit -a opl=enable<br>setaudit -a opl=default                                                                                                    |
| RTIF1-<br>070528-002 | While XSCF is running, watchdog timeout<br>may occur and XSCF may reboot.                                                                                                    | Check that XSCF is started. If not started, use<br>the rebootxsc $f(8)$ command to restart XSCF,<br>or stop all the domains and then execute the<br>system power off/on (AC OFF/ON).              |
| RTIF1-<br>070802-001 | When connected to telnet, the login or the<br>password prompt doesn't appear.                                                                                                    | Disconnect the telnet session and try again.                                                                                                    |
| RTIF1-<br>070823-001 | Using the XSCF Web, when you selected SSH<br>on the snapshot screen, the maximum number<br>of character input for Host, Directory, ID, and<br>Password doesn't correspond to the maximum<br>number of character input on the XSCF Shell. | To specify the value which exceeds the<br>maximum number of character input for the<br>XSCF Web, use XSCF Shell.                                                                                  |
| RTIF1-<br>070823-002 | When you display the Logical tree on the<br>XSCF Web, there may be multiple displays of<br>the same domain, depending on the domain<br>configuration.                                                                                    | On the Menu, select System Board<br>Configuration and refer to the domain<br>configuration from XSB Status (All). Or use the<br>showboards $(8)$ command to refer to the<br>domain configuration. |
| RTIF1-<br>070823-003 | When you display the Logical tree on the<br>XSCF Web, the hardware configuration of CPU<br>or memory which assigned to the domain<br>appears differently from the actual domain<br>configuration.                                        | On the Menu, select Device Status to refer to<br>the domain hardware configuration. Or use the<br>showdevices $(8)$ command to refer to the<br>domain hardware configuration.                     |
| RTIF1-<br>070824-001 | When remote power control mode of<br>interlocking mechanism for power supply to<br>domain, is enabled, after XSCF Unit is<br>replaced, the interlocking for power supply by<br>RCI cannot work.                                          | After XSCF Unit is replaced, configures the<br>RCI again and sets the remote power control<br>mode.                                                                                               |
| RTIF1-<br>070824-002 | On the XSCF Web, when you select Domain<br>Mode Configuration to perform various<br>settings, the pop-up screen may not appear but<br>"Undefined" may be displayed on the screen.                                                        | Select Domain Mode Configuration one more<br>time and perform the settings. Or once<br>terminate the XSCF Web and then perform the<br>settings.                                                   |
| RTIF1-<br>070824-003 | On the XSCF Web, while the XCP import is in<br>process from the Firmware Update screen,<br>when you execute the REFRESH button, the<br>pop-up of "Uploading Now!" disappears and<br>the XCP import terminates abnormally.                | None available at this time.                                                                                                    |

**TABLE 3** XCP Issues and Workarounds *(Continued)*

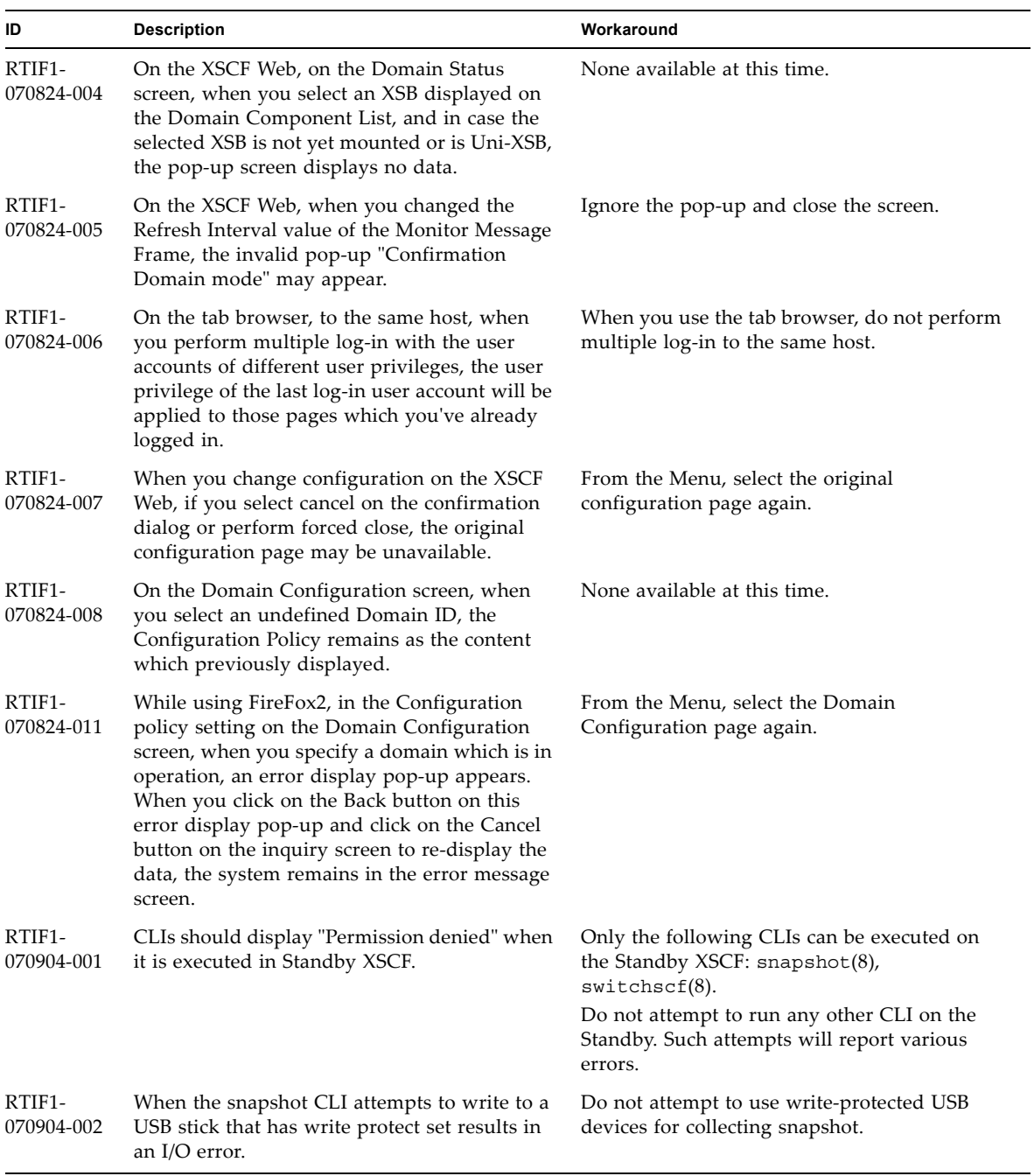

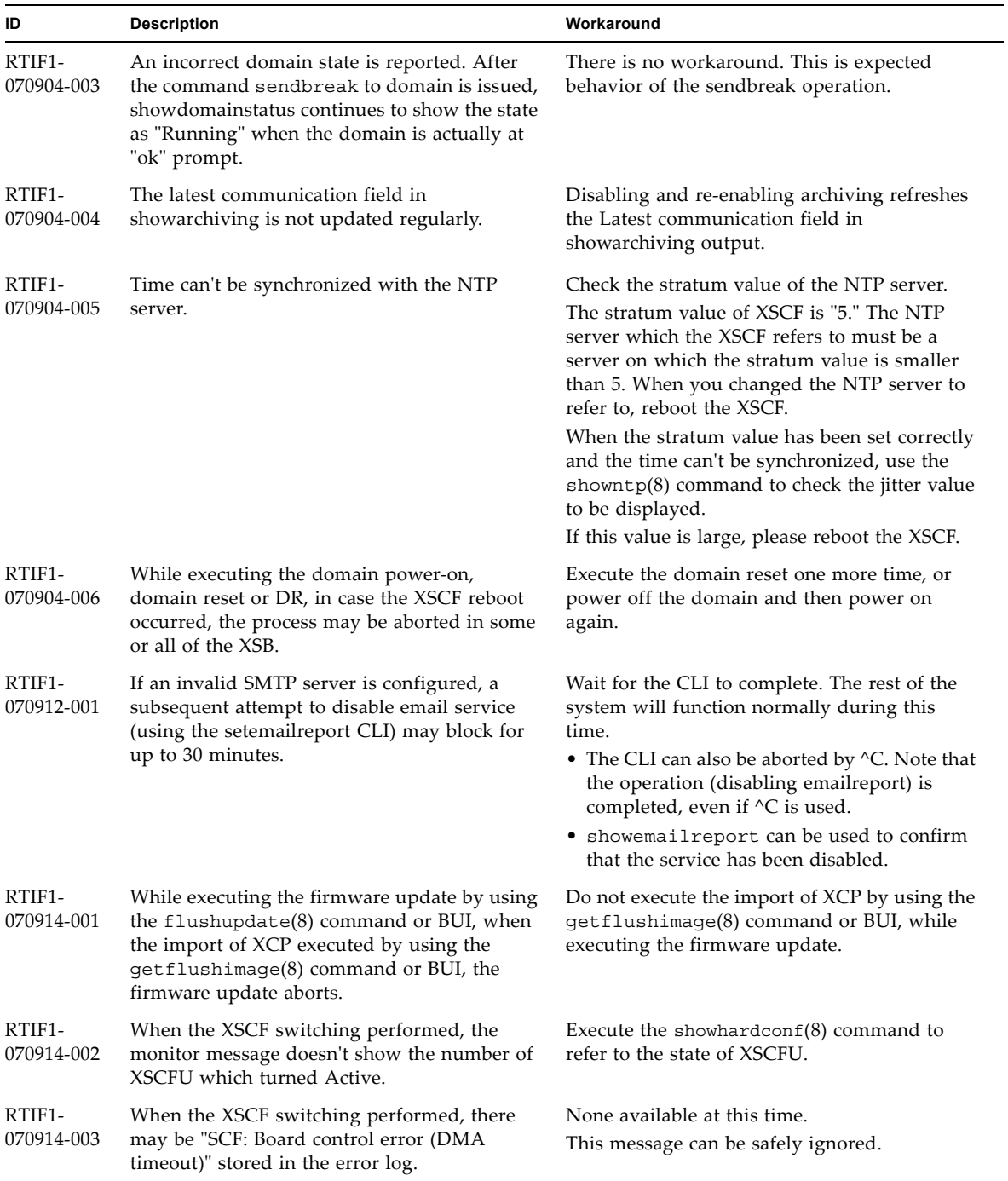

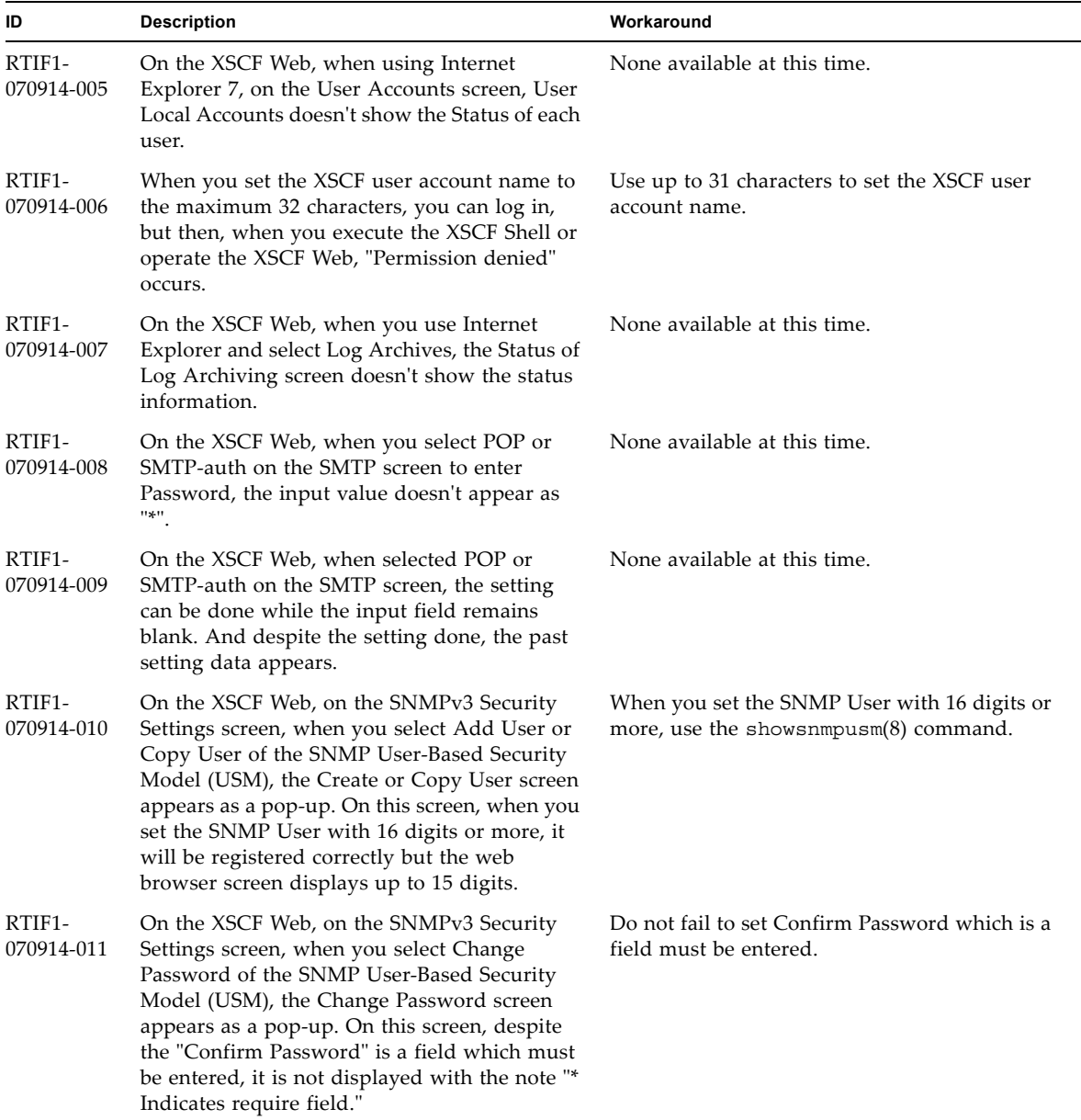

| ID                   | <b>Description</b>                                                                                                    | Workaround                                                                                                    |  |
|----------------------|----------------------------------------------------------------------------------------------------|----------------------------------------------------------------------------------------------------|--|
| RTIF1-<br>070914-012 | On the XSCF Web, on the SNMP-Properties<br>screen, when you don't select Trap Host and<br>execute the Remove button, the invalid<br>message "The trap host will be removed"<br>appears as a pop-up. And when you select OK<br>on the pop-up screen, the invalid message<br>"Remove trap host failed. setsnmp: invalid<br>trap type" appears.                                 | None available at this time.                                                                                    |  |
| RTIF1-<br>070914-013 | On the XSCF Web, on the Audit-Properties<br>screen, when you execute the Add Policy<br>button, the Set User Policy appears as a pop-<br>up. On this screen, when you specified a user<br>name which is not registered in XSCF and an<br>input error resulted, the value entered won't<br>be cleared though you execute the Reset<br>button to clear the specified user name. | Set the correct user name or execute the Cancel<br>button to close the pop-up screen.                           |  |
| RTIF1-<br>070914-014 | On the XSCF Web, when you use a user<br>account without an appropriate privilege to<br>select Snapshot, set the parameters of Start<br>time or End time and execute the Download<br>button, it doesn't result in a privilege error but<br>the parameter error will be displayed.                                                                                             | None available at this time.                                                                                    |  |
| RTIF1-<br>070914-015 | On the XSCF Web, when you select User<br>Manager to add the user account, the user<br>name to be specified is limited up to 20<br>characters.                                                                                                    | To specify a user name of 20 characters or<br>more, use the adduser $(8)$ command.                              |  |
| RTIF1-<br>070914-016 | On the XSCF Web, when you select LDAP to<br>perform the LDAP configuration, if you<br>execute Save while the LDAP Search Timeout<br>remains as its default value "0," it results in<br>"LDAP Configuration Update Failed. Save<br>LDAP Configuration Data failed," and the<br>setting can't be stored.                                                                       | Since "0" is an invalid value in the LDAP<br>Search Timeout, do not fail to set a value other<br>than 0.        |  |
| RTIF1-<br>070914-017 | On the XSCF Web, when you select LDAP and<br>input the LDAP Search Timeout with a value<br>which exceeds the maximum 2147483647<br>seconds, it doesn't result in parameter error.                                                                                                    | None available at this time. The maximum<br>2147483647 seconds will be set to the LDAP<br>Search Timeout.       |  |
| RTIF1-<br>070914-018 | On the XSCF Web, when you use a user<br>account without an appropriate privilege to<br>select LDAP and execute the Delete button, it<br>results in a privilege error but the<br>configuration information which has been<br>displayed will be cleared and seems as if<br>deleted.                                                                                            | The configuration is not deleted. To show the<br>configuration information again, select LDAP<br>from the Menu. |  |

**TABLE 3** XCP Issues and Workarounds *(Continued)*

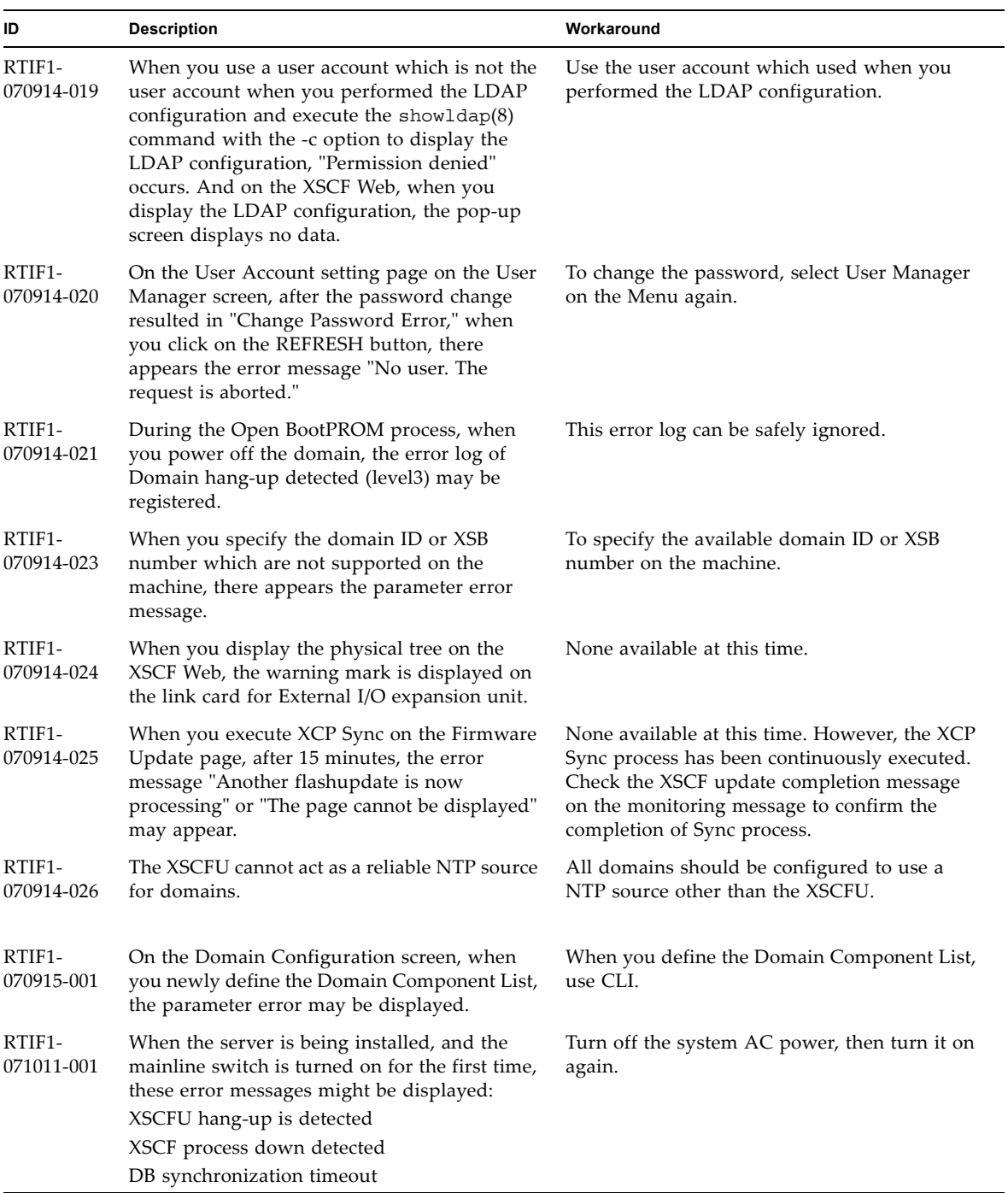

## Solaris Issues and Workarounds

[TABLE 4](#page-24-1) lists known issues and possible workarounds.

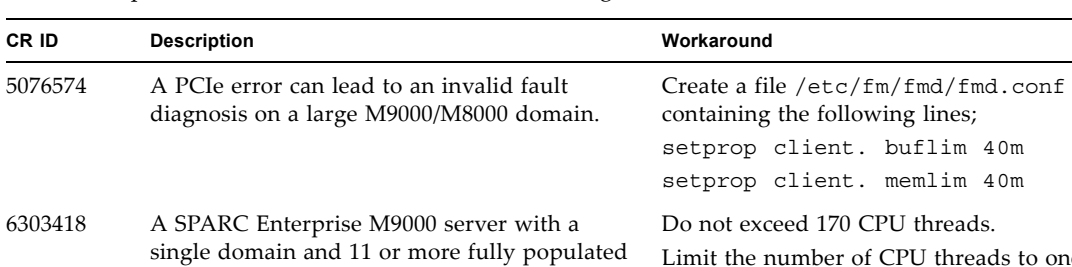

<span id="page-24-1"></span><span id="page-24-0"></span>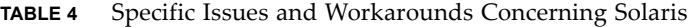

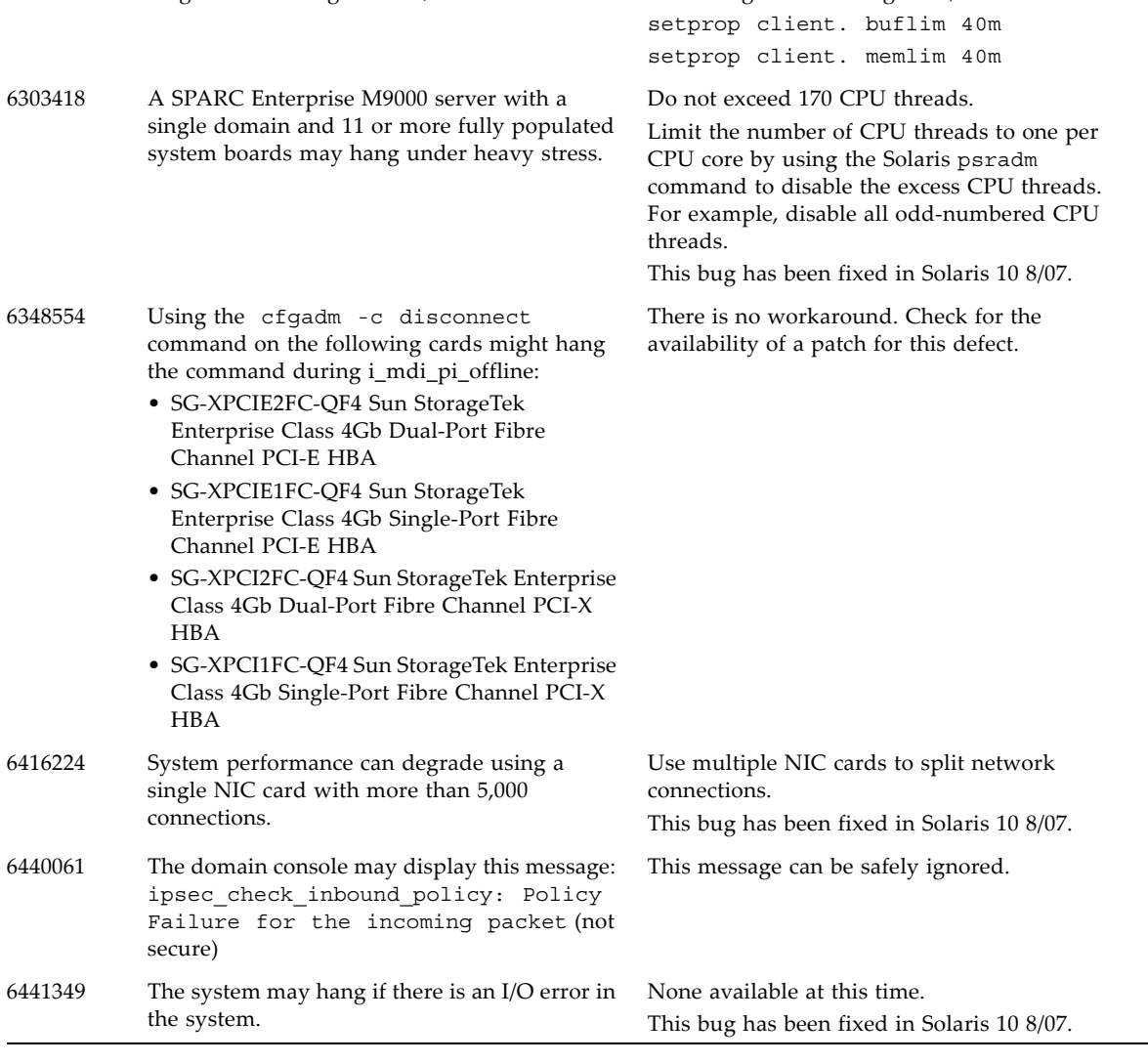

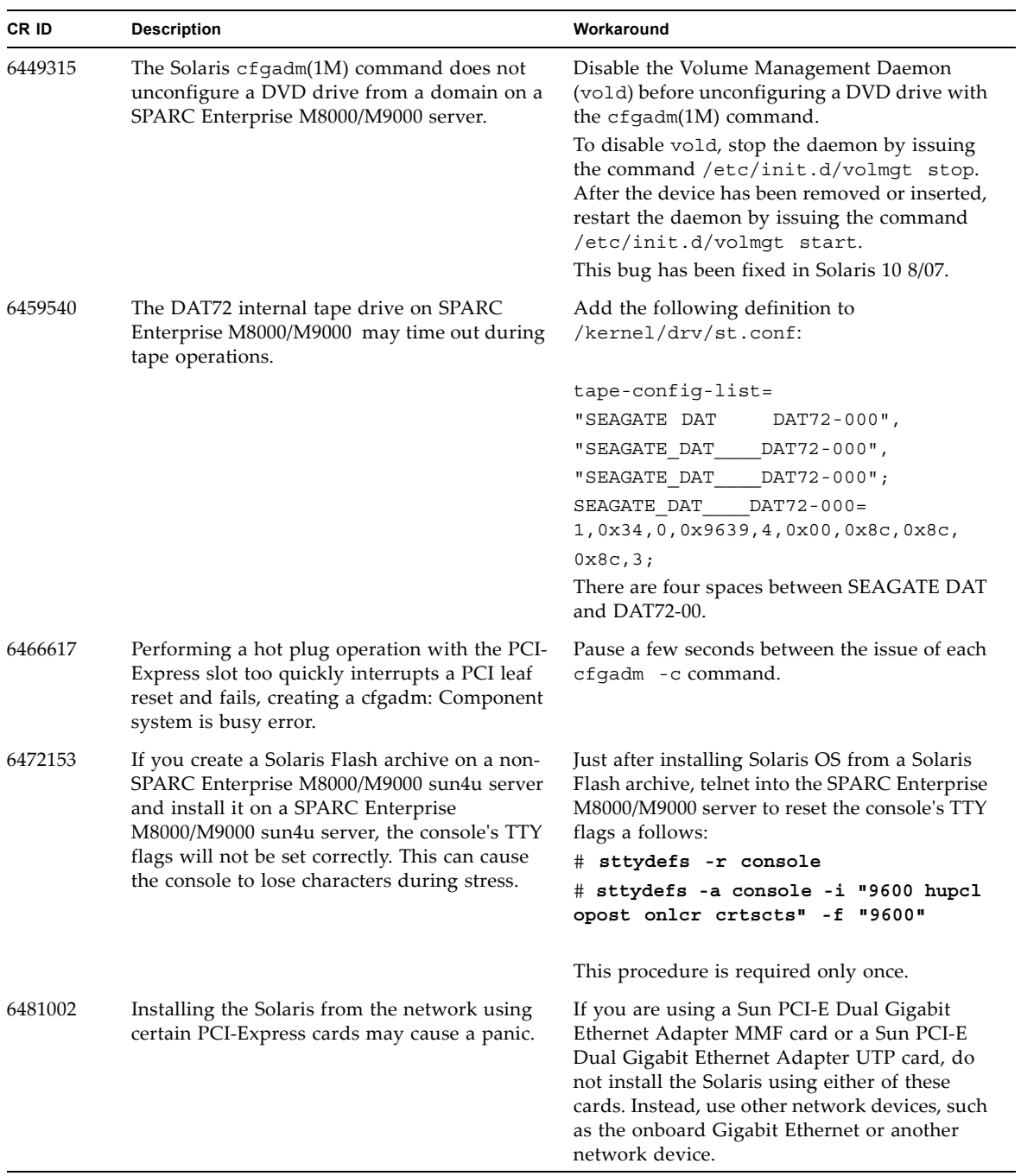

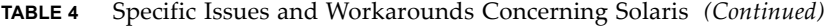

| CR ID   | <b>Description</b>                                                                                                    | Workaround                                                                                                    |
|---------|----------------------------------------------------------------------------------------------------|----------------------------------------------------------------------------------------------------|
| 6485555 | On the SPARC Enterprise M8000/M9000<br>servers, On-board Gigabit Ethernet NVRAM<br>corruption could occur due to a race condition.<br>The window of opportunity for this race<br>condition is very small.                                                                                                    | None available at this time.<br>This bug has been fixed in Solaris 10 8/07.                                                                                                    |
| 6496337 | The "cpumem-diagnosis" module may fail to<br>load after uncorrectable error(UE) panic.<br>Systems will function correctly but events<br>normally automatically diagnosed by FMA<br>using this module will require manual<br>diagnosis.<br>Example:<br>SUNW-MSG-ID: FMD-8000-2K, TYPE:<br>Defect, VER: 1, SEVERITY: Minor<br>EVENT-TIME: Thu Feb 15 15:46:57 JST<br>2007<br>PLATFORM: SUNW, SPARC-Enterprise,<br>CSN: BE80601007, HOSTNAME: col2-ff-<br>$em7 - d0$ | If problem occurred, implement the following<br>workaround:<br>1. Remove the following file.<br># rm /var/fm/fmd/ckpt/cpumem-<br>diagnosis/cpumem-diagnosis<br>2. Restart fmd service.<br># svcadm restart fmd<br>To avoid this problem in advance,<br>add "rm -f /var/fm/fmd/ckpt/cpumem-<br>diagnosis/cpumem-diagnosis" in<br>/lib/svc/method/svc-dumpadm file as below.<br>#<br># We haven't run savecore on a<br>dump device yet<br>#<br>savedev=none<br>rm -f /var/fm/fmd/ckpt/cpumem-<br>diagnosis/cpumem-diagnosis<br># |
| 6498283 | Using the DR deleteboard $(8)$ command<br>while psradm operations are running on a<br>domain might cause a system panic.                                                                                                    | This bug has been fixed in Solaris 10 8/07.<br>There is no workaround. Check for the<br>availability of a patch for this defect.<br>This bug has been fixed in Solaris 10 8/07.                                                                                                    |
| 6499304 | CPU isn't offlined and unexpected message is<br>displayed on console when many correctable<br>error(CE) occurs.<br>Example:<br>SUNW-MSG-ID: FMD-8000-11, TYPE:<br>Defect, VER: 1, SEVERITY: Minor<br>EVENT-TIME: Fri Feb 2 18:31:07 JST<br>2007<br>PLATFORM: SPARC-Enterprise, CSN:<br>BE80601035, HOSTNAME: FF2-35-0                                                                                                    | Check CPU status on XSCF.<br>This bug has been fixed in Solaris 10 8/07.                                                                                                    |

**TABLE 4** Specific Issues and Workarounds Concerning Solaris *(Continued)*

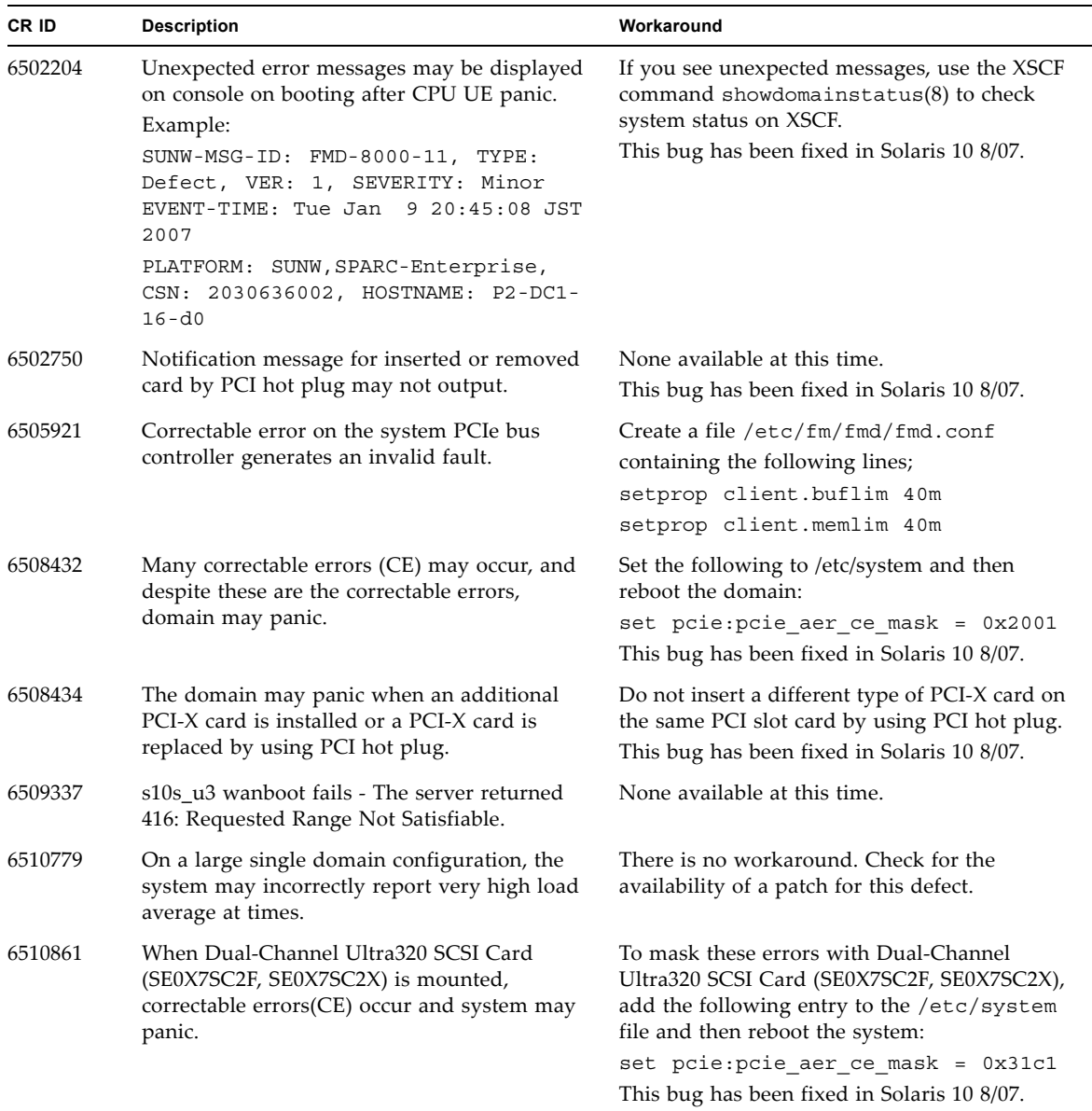

### **TABLE 4** Specific Issues and Workarounds Concerning Solaris *(Continued)*

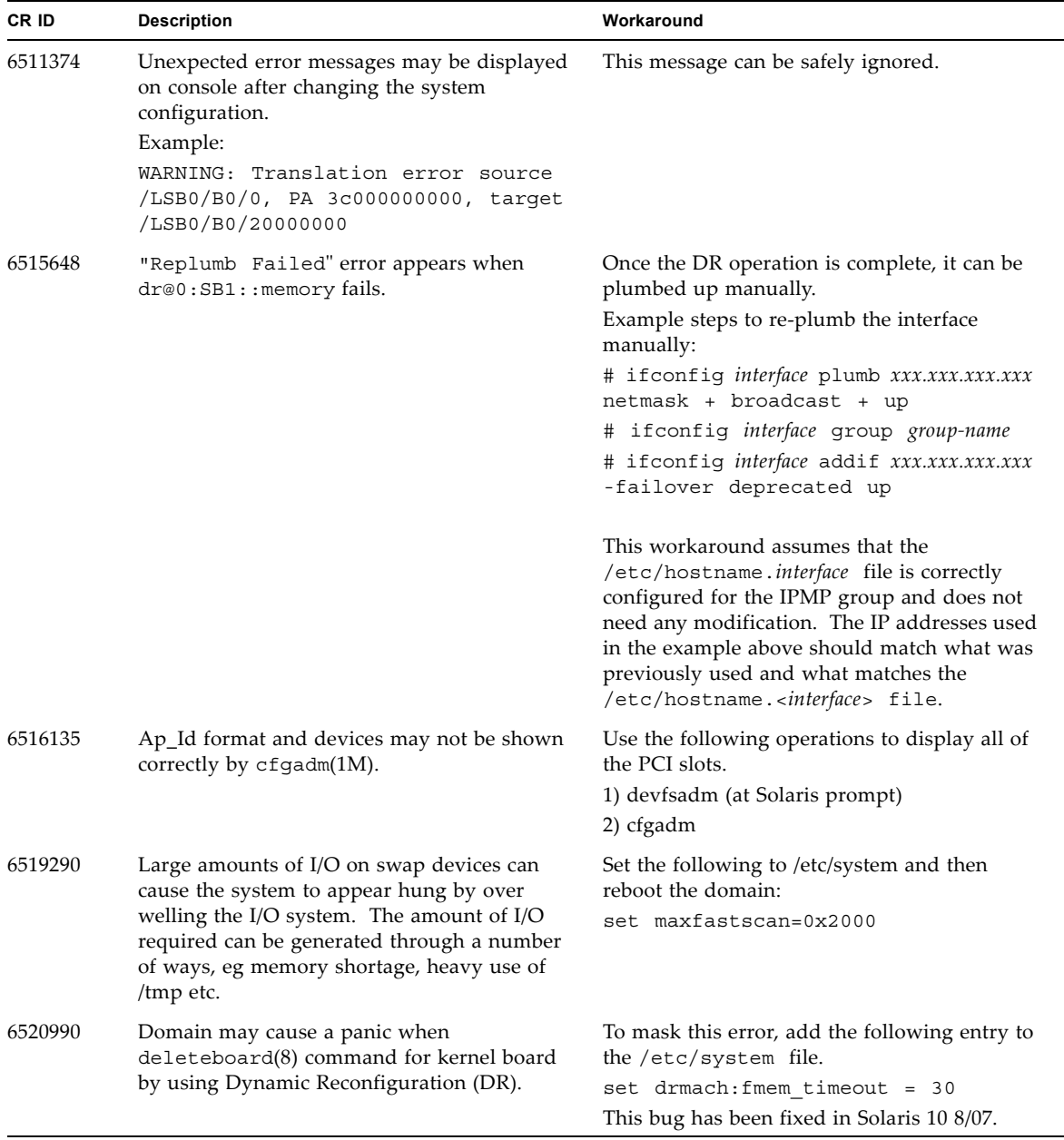

### **TABLE 4** Specific Issues and Workarounds Concerning Solaris *(Continued)*

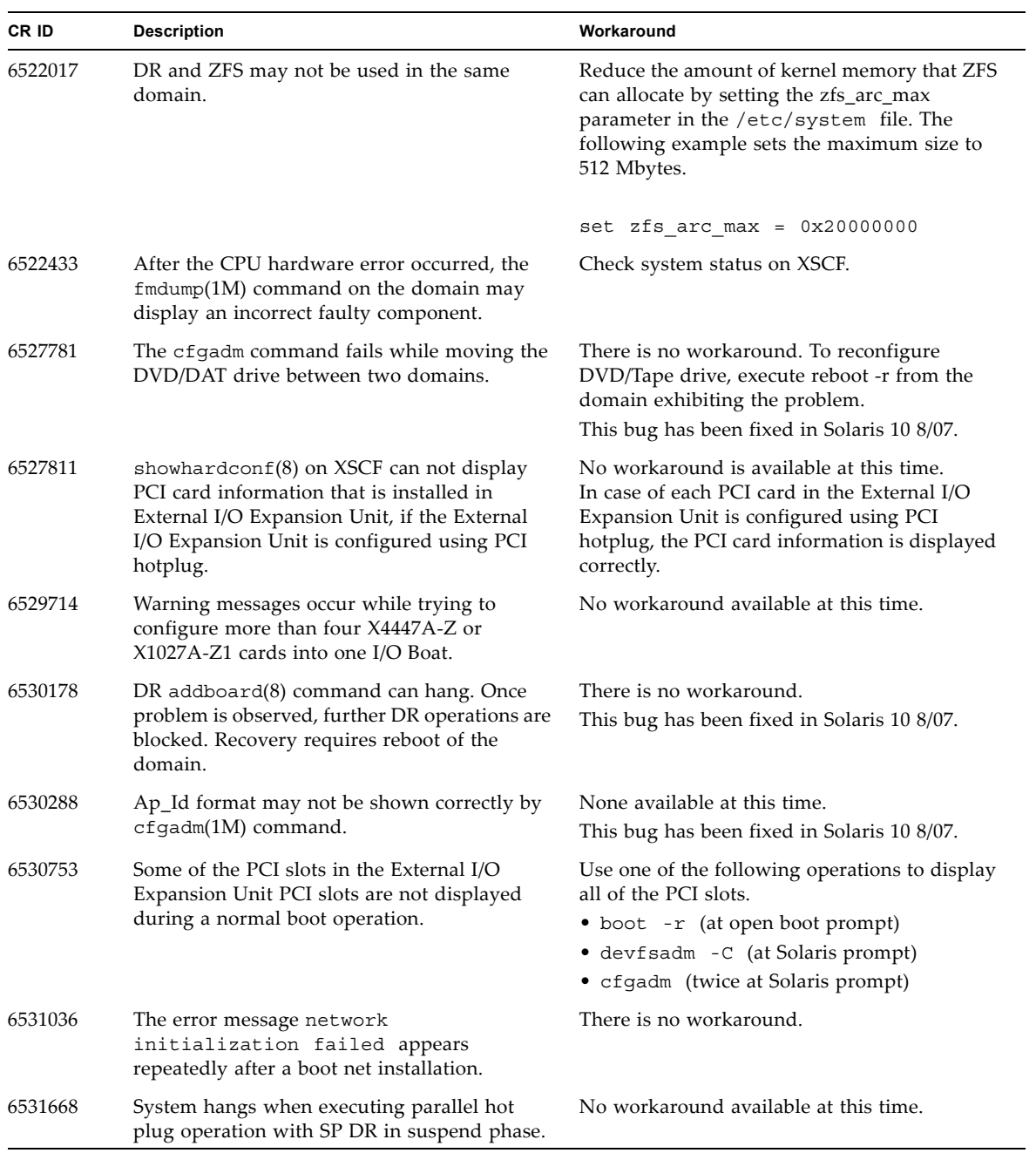

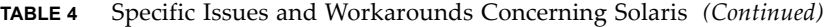

| CR ID   | <b>Description</b>                                                                                                    | Workaround                                                                                                    |
|---------|----------------------------------------------------------------------------------------------------|----------------------------------------------------------------------------------------------------|
| 6532215 | volfs or dscp service may fail when domain is<br>booted.                                                                                                    | Restart the service if the failure is observed. To<br>avoid the problem, issue the following<br>commands.                                                                                                    |
|         | svc:/platform/sun4u/dscp:default:<br>Method "/lib/svc/method/svc-dscp<br>start" failed with exit status 95.<br>svc:/system/filesystem/volfs:defaul<br>t: Method or service exit timed<br>out. Killing contract 59. | # svccfg -s dscp setprop<br>start/timeout seconds=count: 300<br># svccfg -s volfs setprop<br>start/timeout seconds=count: 300<br># svcadm refresh dscp<br># svcadm refresh volfs                                                                                                    |
| 6534471 | Domain may panic.                                                                                                    | Add the following line to /etc/system and<br>reboot the domain.<br>set heaplp use stlb=0<br>This bug has been fixed in 125100-06 and<br>Solaris 10 8/07.                                                                                                    |
| 6535564 | PCI hot plug to PCI slot #0, #1 or External I/O<br>Expansion Unit may fail on XSB added by DR.                                                                                                    | There is no workaround. Use DR instead of<br>PCI hot plug if need to add or remove PCI<br>card on the XSB.<br>This bug has been fixed in 125369-05.                                                                                                    |
| 6536564 | $showlogs(8)$ and $showstatus(8)$ command<br>on XSCF might report wrong I/O component<br>due to wrong diagnosis by Solaris Fault<br>management Architecture when faults in I/O<br>devices occur.                   | To avoid this problem, issue the following<br>commands on the domain.<br># cd /usr/platform/SUNW, SPARC-<br>Enterprise/lib/fm/topo/plugins<br># mv ioboard.so ioboard.so.orig<br># svcadm restart fmd<br>If the following messages are displayed on the<br>domain, contact a sales representative or a<br>certified service engineer.<br>Example:<br>SUNW-MSG-ID: SUNOS-8000-1L, TYPE:<br>Defect, VER: 1, SEVERITY: Minor<br>EVENT-TIME: Sun May 6 18:22:24 PDT 2007<br>PLATFORM: SUNW, SPARC-Enterprise, CSN:<br>BE80601007, HOSTNAME: sparc<br>This bug has been fixed in 125369-05. |
| 6537511 | Bluetooth partner is hung during security tests<br>execution                                                                                                    | Restart application server                                                                                                    |

**TABLE 4** Specific Issues and Workarounds Concerning Solaris *(Continued)*

| CR ID                                                                                                    | <b>Description</b>                                                                                                    | Workaround                                                                                                    |  |
|----------------------------------------------------------------------------------------------------|----------------------------------------------------------------------------------------------------|----------------------------------------------------------------------------------------------------|--|
| 6539084                                                                                                    | Sun PCIe Quad-port Gigabit Ethernet Adapter<br>UTP card(X4447A-Z) might panic during a<br>reboot.                                                                                                    | There is no workaround.<br>This bug has been fixed in 125670-01.                                                                                                    |  |
| 6539909                                                                                                    | Do not use the following I/O cards for network<br>access when you are using the boot net install<br>command to install the Solaris<br>OS:                                                                                                    | When running Solaris 10 11/06, use an<br>alternate type of network card or onboard<br>network device to install the Solaris OS via the<br>network.                                                |  |
|                                                                                                    | • X4447A-Z/X4447A-Z, PCIe Quad-port<br>Gigabit Ethernet Adapter UTP<br>• X1027A-Z/X1027A-Z, PCIe Dual 10 Gigabit<br>Ethernet Fiber XFP                                                                                                    | This defect does not exist in Solaris 10 8/07.                                                                                                    |  |
| 6542632                                                                                                    | Memory leak in PCIe module if driver attach<br>There is no workaround.<br>fails.<br>This bug has been fixed in Solaris 10 8/07.                                                                                                    |                                                                                                    |  |
| 6545685                                                                                                    | If the following message displayed on the OS<br>console, memory degradation or XSB<br>deconfiguration may occur in the subsequent<br>reboot.                                                                                                    | Add the following to /etc/system and then<br>reboot the domain:<br>set mc-opl: mc max rewrite loop =<br>10000                                                                                     |  |
|                                                                                                    | Example:<br>mc-opl: WARNING: mc-opl rewrite timeout on<br>/LSB0/B0                                                                                                    |                                                                                                    |  |
| 6546188<br>The system panics when running hotplug<br>(cfgadm) and DR operations (addboard and<br>deleteboard) on the following cards:<br>• X4447A-Z, PCI-e Quad-port Gigabit<br>Ethernet Adapter UTP<br>• X1027A-Z1, PCI-e Dual 10 Gigabit Ethernet |                                                                                                    | There is no workaround. Check for the<br>availability of a patch for this defect.                                                                                                    |  |
|                                                                                                    | Fiber XFP Low profile Adapter                                                                                                    |                                                                                                    |  |
| 6551356                                                                                                    | The system panics when running hotplug<br>(cfgadm) to configure a previously<br>unconfigured card. The message "WARNING:<br>PCI Expansion ROM is not accessible" will be<br>seen on the console shortly before the system<br>panic. The following cards are affected by this<br>defect: | Perform cfgadm -c disconnect to<br>completely remove the card. After waiting at<br>least 10 seconds, the card may be configured<br>back into the domain using the cfgadm -c<br>configure command. |  |
|                                                                                                    | • X4447A-Z, PCI-e Quad-port Gigabit<br>Ethernet Adapter UTP                                                                                                    |                                                                                                    |  |
|                                                                                                    | • X1027A-Z1, PCI-e Dual 10 Gigabit Ethernet<br>Fiber XFP Low profile Adapter                                                                                                    |                                                                                                    |  |

**TABLE 4** Specific Issues and Workarounds Concerning Solaris *(Continued)*

| CR ID<br><b>Description</b> |                                                                                                    | Workaround                                                                                                    |  |
|-----------------------------|----------------------------------------------------------------------------------------------------|----------------------------------------------------------------------------------------------------|--|
| 6556742                     | The system panics when DiskSuite can not<br>read the metadb during DR. This bug affects<br>the following cards:<br>• SG-XPCIE2FC-QF4, 4Gb PCI-e Dual-Port<br>Fibre Channel HBA<br>• SG-XPCIE1FC-QF4, 4Gb PCI-e Single-Port<br>Fibre Channel HBA<br>• SG-XPCI2FC-QF4, 4Gb PCI-X Dual-Port<br>Fibre Channel HBA<br>• SG-XPCI1FC-QF4, 4Gb PCI-X Single-Port<br>Fibre Channel HBA | Panic can be avoided when a duplicated copy<br>of the metadb is accessible via another Host<br>Bus Adaptor. Or you can apply patch 125166-<br>06. |  |
| 6559504                     | Messages of the form nxge: NOTICE:<br>nxge_ipp_eccue_valid_check: rd_ptr = nnn<br>wr_ptr = nnn will be observed on the console<br>with the following cards:<br>• X4447A-Z, PCI-e Quad-port Gigabit<br>Ethernet Adapter UTP<br>• X1027A-Z1, PCI-e Dual 10 Gigabit Ethernet<br>Fiber XFP Low profile Adapter                                                                    | These messages can be safely ignored.                                                                                                    |  |
| 6568417                     | After a successful CPU DR deleteboard<br>operation, the system panics when the<br>following network interfaces are in use:<br>• X4447A-Z, PCI-e Quad-port Gigabit<br>Ethernet Adapter UTP<br>• X1027A-Z1, PCI-e Dual 10 Gigabit Ethernet<br>Fiber XFP Low profile Adapter                                                                                                    | Add the following line to /etc/system and<br>reboot the system:<br>set ip: ip soft rings cnt=0                                                    |  |
| 6584984                     | On SPARC Enterprise M8000/M9000 servers,<br>busstat(1M) command may cause rebooting<br>of domains.                                                                                                    | None available at this time. Do not use<br>busstat $(1M)$ command.<br>Check for the availability of a patch for this<br>defect.                   |  |

**TABLE 4** Specific Issues and Workarounds Concerning Solaris *(Continued)*

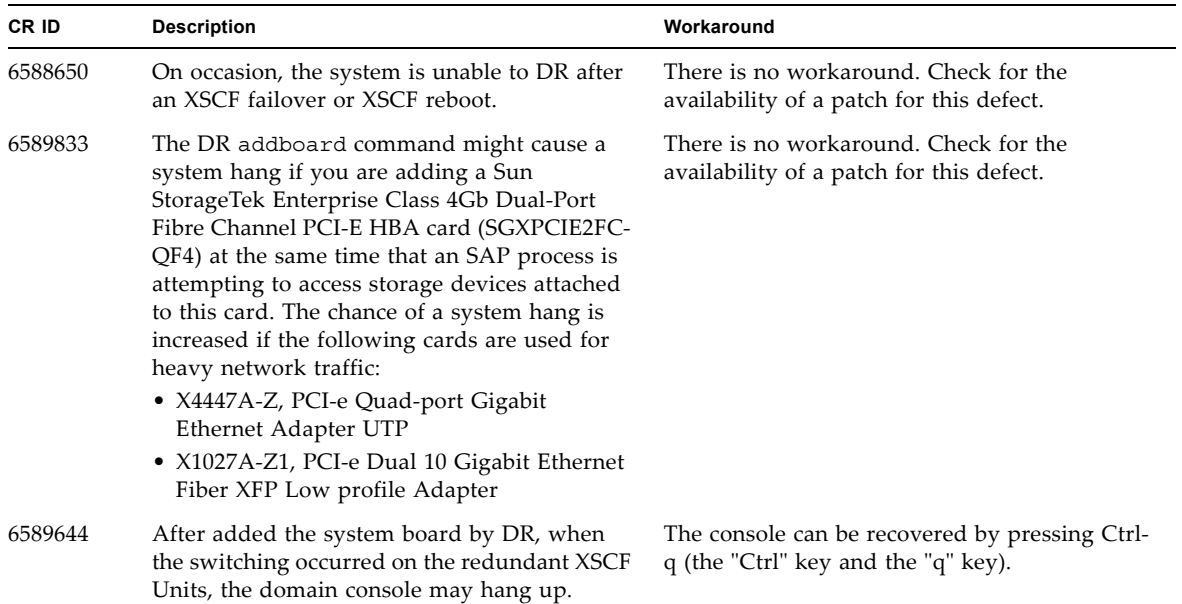

### **TABLE 4** Specific Issues and Workarounds Concerning Solaris *(Continued)*

### Identifying Permanent Memory in a Target Board

- <span id="page-34-0"></span>**1. Log in to XSCF.**
- **2. Execute the following command:**

```
XSCF> showdevices -d domain_id
```
The following example shows a display of the showdevices -d command where 0 is the *domain\_id*.

```
XSCF> showdevices -d 0
...
Memory:
-------
       board perm base domain target deleted remaining
DID XSB mem MB mem MB address mem MB XSB mem MB mem MB
00 00-0 8192 0 0x0000000000000000 24576
00 00-2 8192 1674 0x000003c000000000 24576
00 00-3 8192 0 0x0000034000000000 24576
...
```
The entry for column 4 perm mem MB indicates the presence of permanent memory if the value is non-zero.

The example shows permanent memory on 00-2, with 1674 MB.

If the board includes permanent memory, when you execute the deleteboard command or the moveboard command, the following notice appears:

```
System may be temporarily suspended, proceed? [y|n]:
```
## Preparing to Upgrade to XCP 1050

#### <span id="page-34-1"></span>**1. Delete any accounts named "admin".**

Use the showuser -lu command to list all XSCF accounts. Any accounts named admin must be deleted prior to upgrading to XCP 1050. This account name is reserved in XCP 1050 and higher. Use the deleteuser command to delete the account.

## <span id="page-35-0"></span>Upgrading to XCP 1050

**Note –** By upgrading to XCP 1050, XSCFU\_B#1 will start working. When your system is using RCI network, XSCFU\_B#1 needs proper configuration of cabling or termination to setup RCI network, properly.

For further information, please contact to your service provider.

**Note –** Do not access the XSCF units via the "Takeover IP address".

**Note –** LAN connections are disconnected when the XSCF resets. It is recommended to use the XSCF serial connection to simplify the XCP upgrade procedure.

- **1. Log in to the XSCF#0 on an account with platform administrative privileges.**
- **2. Verify that there are no faulted or deconfigured components by using the**  showstatus **command.**

XSCF> **showstatus**

The showstatus prompt will return if there are no failures found in the System Initialization. If anything is listed, contact your authorized maintenance representative before proceeding.

**Note –** Take information with using BUI or snapshot(8) command. This will be help in case any problem occurred in this procedure.

**3. Power off all domains.**

XSCF> **poweroff -a**

**4. Confirm that all domains are stopped:**

XSCF> **showlogs power**

- **5. Move the key position on the operator panel from Locked to Service.**
- **6. Collect an XSCF snapshot to archive system status prior to upgrade.**
- **7. The BUI on XSCFU#0 can be used to upload the XCP 1050 upgrade image.**

#### **8. Update the firmware by using the** flashupdate **(8) command.**

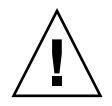

**Caution –** Flashupdate will update one bank, reset the XSCF and commence update of the second bank. Verify that the current and reserve banks are both updated. If both banks indicate XCP revision 1050, proceed to the next step.

```
XSCF> flashupdate -c update -m xcp -s 1050
```
Specify the XCP version to be updated. In this examples, it's 1050.

**9. Confirm completion of the update.**

XSCF> **showlogs event**

Confirm no abnormality happens while updating XCSF\_B#0.

**10. Confirm that both the current and reserve banks of XSCFU#0 display the updated XCP versions.**

```
XSCF> version -c xcp
XSCF#0 (Active)
XCP0 (Reserve): 1050
XCP1 (Current): 1050
XSCF#1 (Standby)
XCP0 (Reserve): 0000
XCP1 (Current): 0000
```
If the Current and Reserve banks on XSCF#0 do not indicate XCP revision 1050, contact your authorized service representative.

- **11. Turn off all of the server's mainline switches for 30 seconds.**
- **12. After 30 seconds, turn the mainline switches back on.**
- **13. Wait until XSCF firmware reaches the ready state.**

This can be confirmed when the READY LEDs of XSCF\_B#0 and XSCF\_B#1 remain lit.

**14. Log in on to XSCFU#0 using a serial connection or LAN connection.**

**15. Confirm no abnormality occurred by using** showlogs error -v **and**  showstatus **commands.**

```
XSCF> showlogs error -v
XSCF> showstatus
```
If you encounter any hardware abnormality of the XSCF contact your authorized service representative.

<span id="page-37-0"></span>**16. Confirm and update the imported XCP image again.**

XSCF> **flashupdate -c update -m xcp -s** *1050*

Specify the XCP version to be updated. In this example, it is 1050. XSCF#1 will be updated, and then XSCF#0 updated, again.

When the firmware update for XSCF#0 is complete, XSCF#1 is active.

- **17. Log in to XSCFU#1 using a serial connection or LAN connection.**
- **18. Confirm completion of the update by using the** showlogs event **command.**

XSCF> **showlogs event**

Confirm no abnormality is found during the update.

**19. Confirm that both the current and reserve banks of XSCFU#1 display the updated XCP versions.**

```
XSCF> version -c xcp
XSCF#1 (Active)
XCP0 (Reserve): 1050
XCP1 (Current): 1050
XSCF#0 (Standby)
XCP0 (Reserve): 1050
XCP1 (Current): 1050
```
If the Current and Reserve banks on XSCF#1 do not indicate XCP revision 1050, contact your authorized service representative.

**Note –** Setup RCI network if RCI is used. To setup RCI network, please consult your service provider.

**20. Confirm switching over between XSCFs works properly.**

```
XSCF> switchscf -t Standby
The XSCF unit switch between the Active and Standby states.
Continue? [y|n] :y
```
- **a. When the READY LED on XSCFU\_B#1 and the ACTIVE LED on XSCFU\_B#0 remain lit, log in to XSCFU#0 using a serial connection or LAN connection.**
- **b. Confirm switching over between XSCFs using the following commands:**

XSCF> **showhardconf**

Confirm XSCF#1 is standby, and XSCF#0 becomes active.

XSCF> **showlogs error**

Confirm new log is not recorded since you checked on [Step 16](#page-37-0).

XSCF> **showlogs event**

Confirm a message XSCFU entered active state from standby state.

XSCF> **showstatus**

Confirm a message "No failures found in System Initialization".

**21. In case the takeover IP address is specified, confirm the IP address.**

XSCF> **shownetwork lan#0** XSCF> **shownetwork lan#1**

**22. Power on all domains.**

XSCF> **poweron -a**

**23. Log in to XSCFU#0 and confirm all domains start up properly.**

```
XSCF> showlogs power
```
**24. Check that there are no new errors.**

XSCF> **showlogs error**

In case an abnormality is encountered, take appropriate maintenance action. If no abnormality is found, proceed to [Step 25](#page-39-0).

<span id="page-39-0"></span>**25. Move position of the key switch on the operator panel from service to lock.**

# <span id="page-40-0"></span>Software Documentation Updates

This section contains late-breaking software information that became known after the documentation set was published and corrections in the SPARC Enterprise M8000/M9000 Servers Software documentation.

The corrections for SPARC Enterprise M4000/M5000/M8000/M9000 Servers XSCF Reference Manual, if not otherwise specified, also apply to the man pages which XSCF provides. And they supersede the information on the man pages.

[TABLE 5](#page-40-1) lists known documentation updates.

<span id="page-40-1"></span>**TABLE 5** Documentation Updates

| <b>Title</b>                                                                            | Page Number             | Update                                                                                                    |
|-----------------------------------------------------------------------------------------|-------------------------|----------------------------------------------------------------------------------------------------|
| All SPARC Enterprise<br>M8000/M9000 servers<br>documentation                            |                         | All DVD references are now referred to as CD-RW/DVD-RW.                                                                                                    |
| <b>SPARC</b> Enterprise<br>M4000/M5000/M8000/<br>M9000 Servers XSCF<br>Reference Manual | switchscf(8)<br>manpage | The switchscf(8) command now supports the $-n/-q$<br>options. As a result of this support, the SYNOPSIS is changed as<br>follows:                                                                                    |
|                                                                                         |                         | switchsef $[[-q] - \{y \mid n\}] - t$ {Active   Standby} $[-f]$<br>switchscf -h                                                                                                    |
|                                                                                         |                         | Each meaning of new options is as follows:<br>-n: Automatically answers 'n' (no) to all prompts.<br>-q: Suppresses all messages to stdout, including prompts.<br>-y: Automatically answers 'y' (yes) to all prompts. |